## Version 17/01/2011 **Fiche n° 10-2 : Schwartzpeter : Présentation**

## **Présentation**

Avec Schwartzpeter, on peut arriver sur le lieu du spectacle avec son ordinateur portable et sa conduite lumière, préparée à la maison, enregistrée dans la mémoire du disque dur dudit portable, faire son patch puis commencer la conduite de l'éclairage du spectacle.

« **Schwartzpeter** » est le nom d'un logiciel d'éclairage orienté « Théâtre » et « Danse » conçu, mis au point et développé par **Christoph Guillermet**, et dont le langage est le DMX (voir fiche consacrée à ce langage : *fiche n° 7-2*). Il s'agit d'un logiciel libre qui permet avec l'aide d'un petit boîtier d'interface de générer du langage DMX en sortie de PC : autrement dit, le clavier de notre ordinateur devient une console lumière commandant les gradateurs qui alimentent les projecteurs sur le plateau.

Le logiciel Schwartzpeter est téléchargeable sur le site de son auteur Christoph Guillermet : <http://karistouf.free.fr/> : il s'agit d'un logiciel libre, gracieusement mis à la disposition de la communauté. Nul besoin d'avoir une interface Dmx pour essayer Schwartzpeter.

> Configuration minimale: Windows 2000/XP/Vista/Windows7 1,25Ghz monoprocesseur résolution écran 1024x768. 256Mo de ram.

Christoph Guillermet développe actuellement un nouveau logiciel qui s'appelle « **WhiteCat** » sur le site : <http://www.le-chat-noir-numerique.fr/> , logiciel qui est, pour l'instant je crois, en version beta et qui est amené à remplacer le logiciel Schwartzpeter, qui n'est actuellement plus développé.

Il est conseillé, pour profiter pleinement des fiches sur le logiciel Schwartzpeter de consulter les fiches sur la Chaîne lumière (*fiches n° 7-1 à 7-5*).

Avant d'utiliser Schwartzpeter en situation de spectacle, il est utile de bien s'entraîner chez soi au maniement de ce logiciel et aussi en situation de répétition. Il fonctionne sous Windows et donc dans un environnement logiciel. Il peut arriver ce qui arrive à n'importe quel ordinateur : bug, plantage, coupure de courant, arrachement de câble etc. Il faut alors redémarrer l'ordinateur, rouvrir Schwartzpeter, retrouver le fichier de sa conduite, se repositionner sur la mémoire à laquelle on était parvenu ... Il y a des moyens d'éviter au maximum ce genre de surprises...

On peut partitionner son ordinateur et affecter une des partitions à ce seul logiciel. Pendant l'utilisation du logiciel et notamment au cours d'un spectacle, mieux vaut désactiver l'écran de veille, l'anti-virus, le pare-feu, Windows Defender, les connexions internet et Wifi et éviter de faire fonctionner tout autre programme en même temps.

Il est possible de télécharger Schwartzpeter avec sa documentation en français et en anglais en cliquant ici :

<http://karistouf.free.fr/developpement%20logiciel.html>

## Version 17/01/2011 **Fiche n° 10-2 : Schwartzpeter : Présentation**

Puis descendre dans la page qui s'ouvre et cliquer sur '**télécharger Schwartzpeter**'

Avec Schwartzpeter, on est sur un ordinateur, ce qui veut dire qu'il faut penser à prendre une **lampe de régie USB** (lampe qui habituellement est intégrée à la console Lumière. Si par exemple, un comédien se casse la figure (le pauvre !), le temps de montée et de descente(!) de l'effet (l'effet lumière bien sûr !) sera désynchronisé de l'action plateau mais on ne pourra pas intervenir directement comme avec une console lumière (bouton « Override ») pour modifier le temps de montée ou de descente de l'état lumineux. En cas de coupure de courant avec Schwartzpeter, les gradateurs gardent active la dernière mémoire en cours.

Dans Schwartzpeter, on retrouve les zones qu'on a sur les consoles lumières (pavé « Restitution », pavé « Programmation », pavé « Effets »).

Une fois le téléchargement accompli, et avant de lancer le logiciel, il faut savoir qu'il est possible de travailler selon deux modes sur Schwartzpeter :

**le mode DMX** (avec les projecteurs en direct, ce qui nécessite la présence du boîtier d'interface USB/DMX et de son câble. Ce boîtier est le boîtier ENTECC OPEN DMX, que l'on trouve sur les sites suivants :

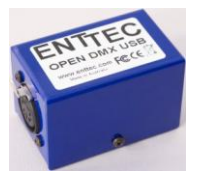

[http://www.enttec.com/index.php?main\\_menu=Products&pn=70303&show=description&name=opendmxusb](http://www.enttec.com/index.php?main_menu=Products&pn=70303&show=description&name=opendmxusb) ou <http://controleur-eclairage.enttec.audiofanzine.com/produits/avis/>

- **le mode « à la maison »** (sans interface DMX, pour essayer, préparer sa conduite, se familiariser avec le logiciel ...)

Avant de lancer le logiciel, il faut donc **choisir le mode** avec lequel nous allons travailler. Supposons qu'on soit à la maison, qu'on n'ait pas encore le boîtier ENTECC, on va donc choisir le mode « à la maison, sans interface DMX » :

On clique à l'écran sur le raccourci « config my dmx card »

La fenêtre suivante apparaît :

On clique alors sur l'option : « **NO DMX INTERFACE (AT HOME MODE)** »

Noter que si on voulait choisir l'option avec l'interface DMX, on cocherait la case «**ENTECC OPENDMX**» ici surlignée en jaune.

Ensuite, avec le curseur en forme de triangle noir, on va sur la case «**DO IT !**» qui devient noire et on clique.

L'écran (sur Vista en tout cas) réagit en passant par un Noir très bref.

ADEC 56 / Janvier 2011 www.adec56.org 2

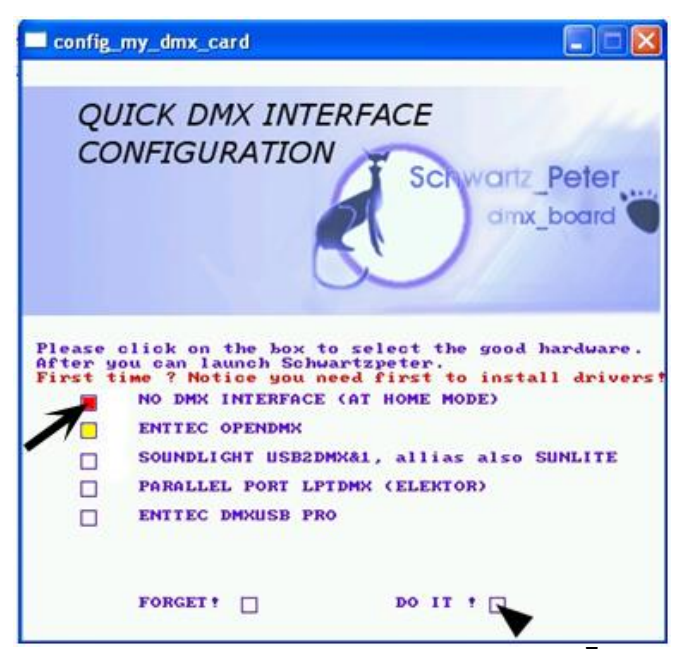

On clique alors sur le raccourci qui lance le logiciel Schwartzpeter et on arrive sur la fenêtre de démarrage suivante :

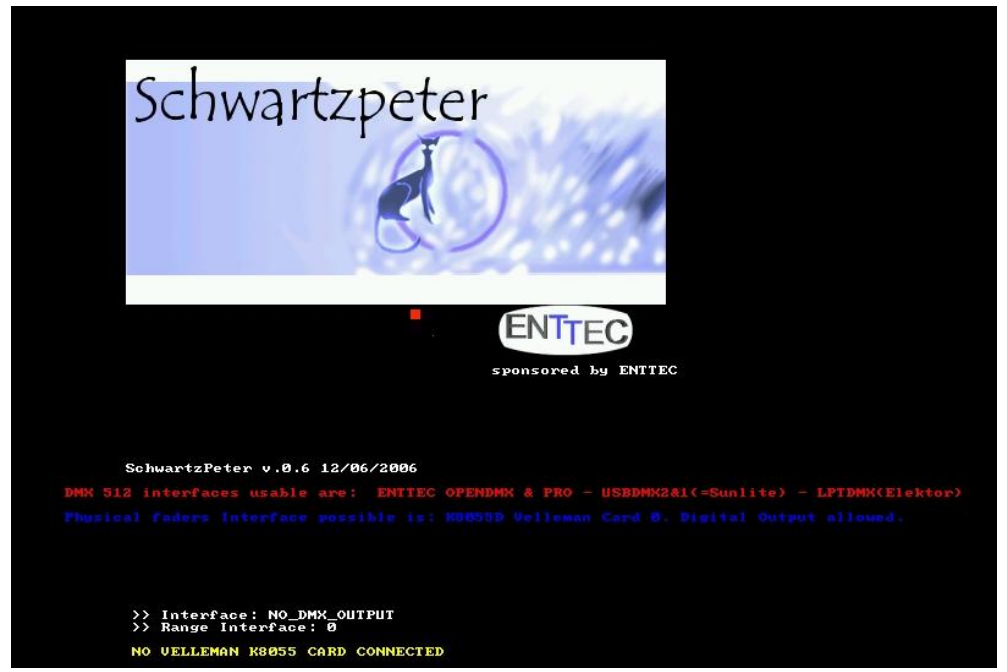

En bas de la page, l'information «**NO DMX** OUTPUT » traduit le fait que j'ai choisi auparavant le mode «**NO DMX INTERFACE (AT HOME MODE)**» dans « Config my dmx card ».

Puis l'interface suivante apparaît à l'écran :

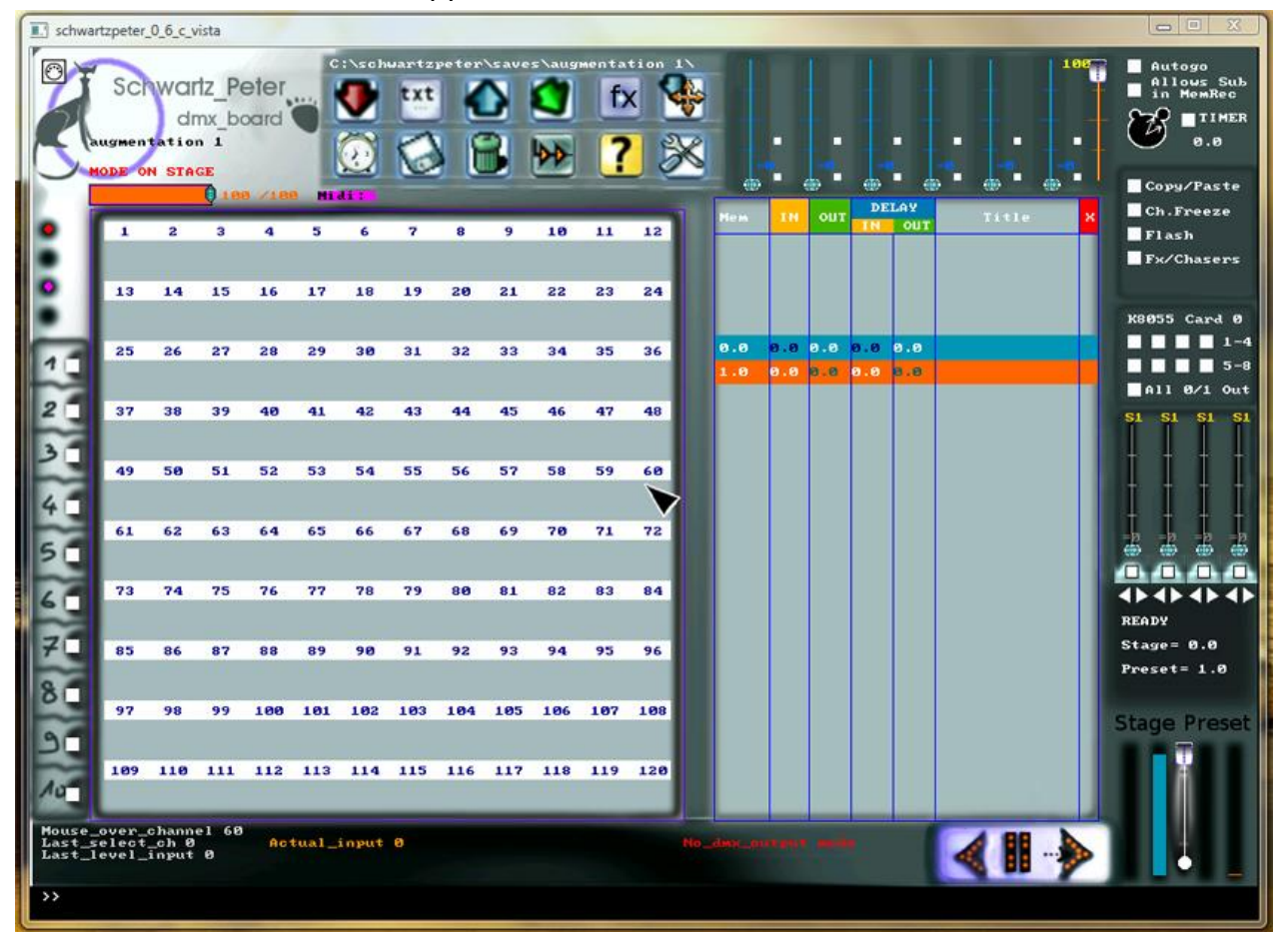

## Version 17/01/2011 **Fiche n° 10-2 : Schwartzpeter : Présentation**

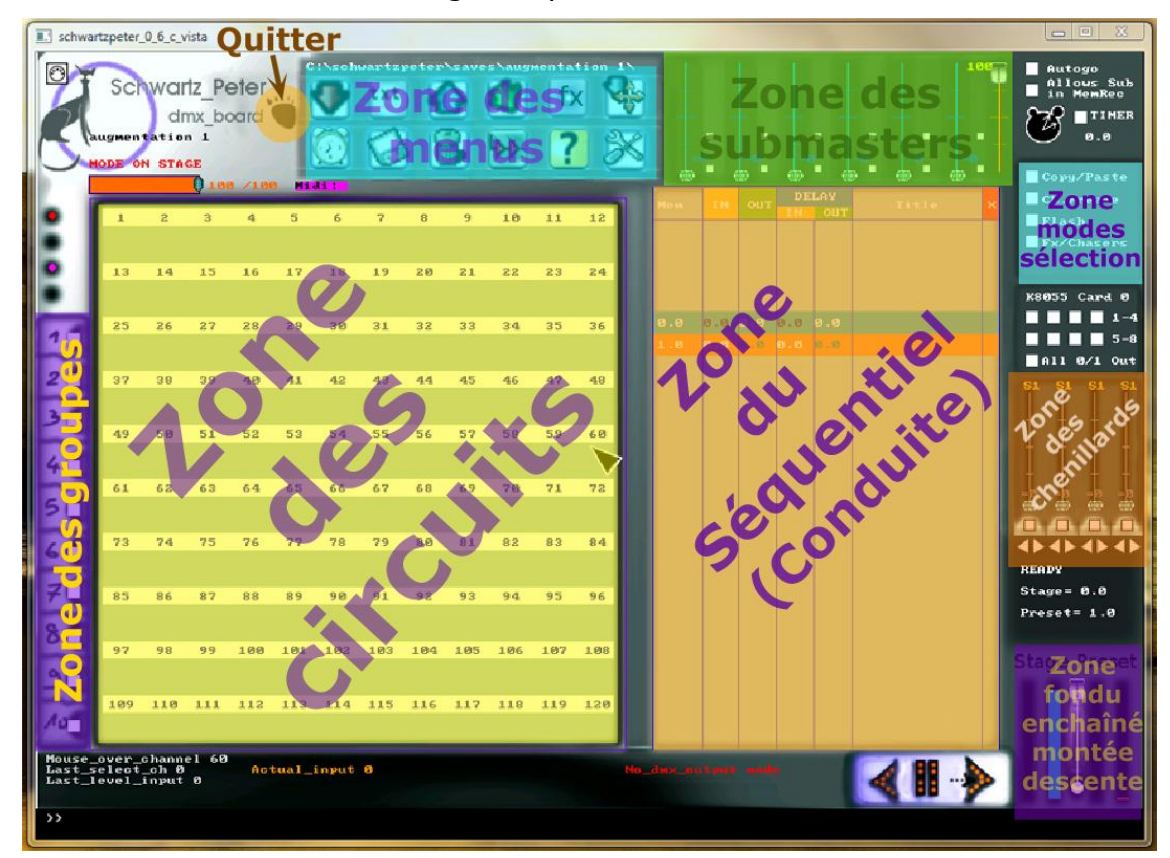

La même interface avec une légende par zones :

Rendez-vous sur les **fiches 10-3 et suivantes** pour une prise en main progressive du logiciel

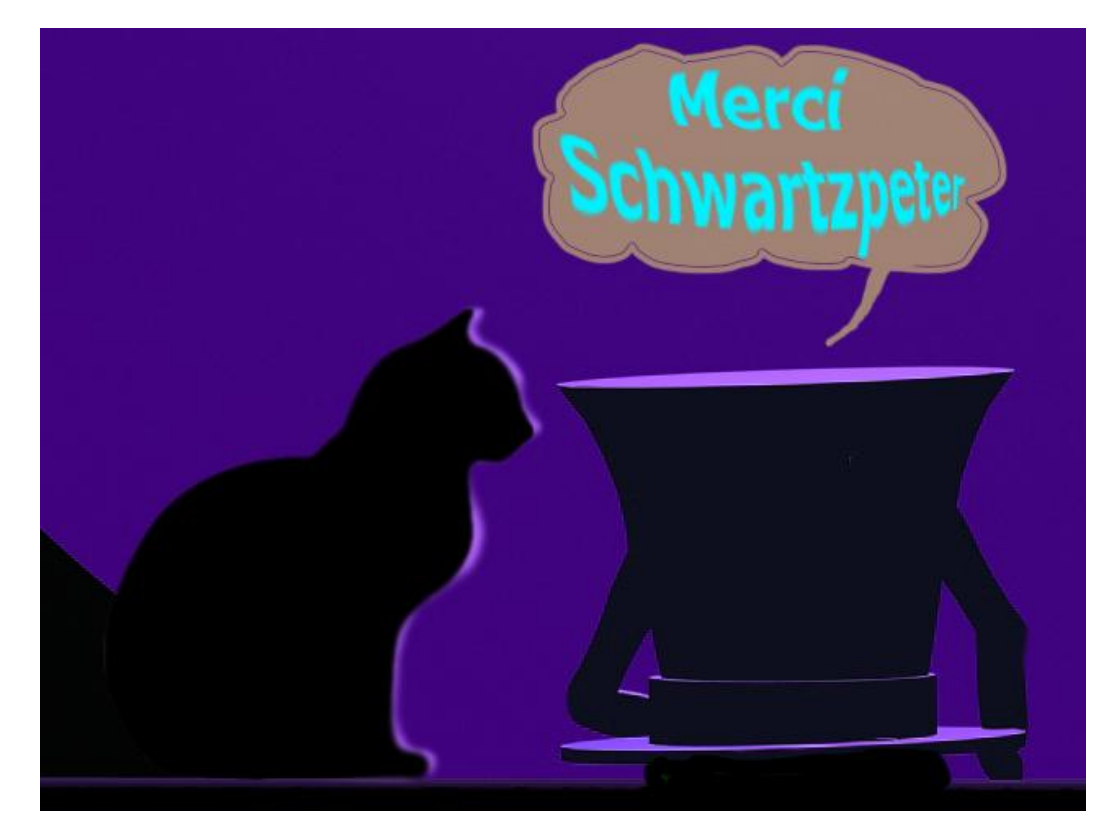